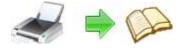

Note: This product is distributed on a 'try-before-you-buy' basis. All features described in this documentation are enabled. The registered version does not insert a watermark in your generated FlipBook documents.

## **About Flash Flipping Book Printer**

Flash Flipping Book Printer is a flash virtual printer for Windows that allow you to create professional Flash Flip Books with the "page turning" effect for both online and offline use in minutes. With Flash Flipping Book Printer; everyone can create professional-quality flash flip Books by simply selecting the "Print" command from virtually printer (Flash Flipping Book Printer) in any application

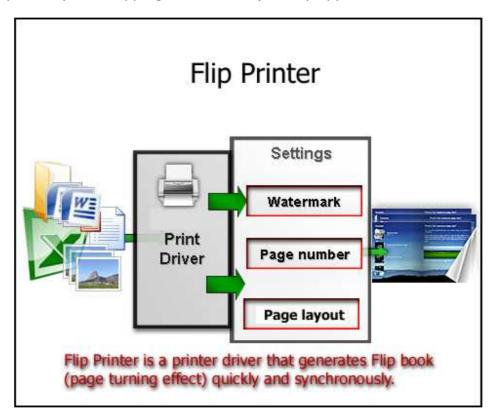

Once installed, this Flash Flipping Book Printer lets you: Easily add online eBook information, stamps\watermarks, headers and footers and much more! You don't need any additional software. Just configure book look&feel and click print. This is the best way to create digital (electronic) editions such as any type of publications, magazines, brochures and catalogues. Digitally publishing your documents has never been so easy and affordable.

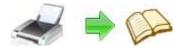

### Why use Flash Flipping Book Printer?

Flash Flipping Book Printer converts any printable file into online or offline flip eBook. Its purpose is to enable users to publish and exchange electronic documents easily, independently of the environment in which they were initially created. It also helps companies to create digital (electronic) editions such as any type of publications, magazines, brochures and catalogues. Digitally publishing your documents has never been so easy and affordable.

## Key Feature

**Install as a printer driver:** Flash Flipping Book Printer appear in the Printer & Fax folder as "Flash Flipping Book Printer", so you can print from your application as you would print to a standard printer.

**Easy to use:** No need to learn a complex program. Just select the "Flash Flipping Book Printer" Printer and click OK.

**Support any type of printable windows documents:** including DOC, DOCX, PPT, PPTX, XLS, XLSX, PUB, DWG, HTML, MHTML and TXT etc.

**Support Watermark:** Using Flash Flipping Book Printer you can stamp\watermark to flip book with custom text or an image and apply transparency, rotation, opacity, color variation or other effects.

**Support After save actions**: Custom actions can be defined to be performed after the flip book was successfully generated, such as opening (or not) the eBook file with the default viewer once it's created, or running a custom application with given parameters.

## How to use Flash Flipping Book Printer?

All you have to do is to click Print from the application displaying the document and choose the **Flash Flipping Book Printer** to create digital (electronic) editions. You can generate high-quality Flip Book from any Windows application. You can choose different options for the output Flip Book file, including custom eBook layout, resolution, eBook look&feel scale, image compression, eBook Title.

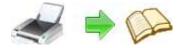

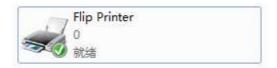

Printing a test page: after installation you can test if Flash Flipping Book Printer is working properly by printing a test page.

#### • To print a test page in Windows Vista:

1. Go to Start and click on Printers (if you have the Classic menu go to Start->Settings->Printers)

2. In the Printers window, right-click Flash Flipping Book Printer and select Properties

3. In the Flash Flipping Book Printer Properties window, click on Print Test Page

4. You will be prompted to select a location (Output Path) for the test flip eBook file. Type one and click Save.

5. After the flip eBook was created and saved, it will open in your default Internet Explorer and you will see the printed test page. If Flash Flipping Book Printer is not registered, a notice is printed at the bottom the FlipBook file. This can be removed from further created FlipBook files by purchasing a license and registering it.

#### • To print a test page in Windows XP or Windows 2003 Server:

1. Go to Start and click on Printers and Faxes (if you have the Classic menu go to Start->Settings->Printers and Faxes)

2. In the Printers and Faxes window, right-click Flash Flipping Book Printer and select Properties

3. In the Flash Flipping Book Printer Properties window, click on Print Test Page

4. You will be prompted to select a location (Output Path) for the test flip eBook file. Type one and click Save.

5. After the flip eBook was created and saved, it will open in your default Internet Explorer and you will see the printed test page. If Flash Flipping Book Printer is not registered, a notice is printed at the bottom the FlipBook file. This can be removed from further created FlipBook files by purchasing a license and registering it.

#### • To print a test page in Windows 2000:

Copyright © 2012 flash-flipping-book.com - all rights reserved

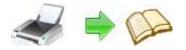

1. Go to Start and click on Printers

2. In the Printers window, right-click Flash Flipping Book Printer and select Properties

3. In the Flash Flipping Book Printer Properties window, click on Print Test Page

4. You will be prompted to select a location (Output Path) for the test flip eBook file. Type one and click Save.

5. After the flip eBook was created and saved, it will open in your default Internet Explorer and you will see the printed test page. If Flash Flipping Book Printer is not registered, a notice is printed at the bottom the FlipBook file. This can be removed from further created FlipBook files by purchasing a license and registering it.

#### • Accessing the Flash Flipping Book Printer Printing Preferences

You can access the Printing Preferences window and change the various settings available.

Flash Flipping Book Printer allows you to undertake a number of special actions to apply to your printed output **FlipBook** document. Click the

- 🍌 Flip Printer
  - A-PDF Flipbook Creator on the V
  - 📩 Flip Printer documentation
  - 📄 Flip Printer Options

🐺 Uninstall A-PDF Flipbook Creator 🛛 menu item.

This brings up a multi-tab list with options for accessing and changing your FlipBook document. You can Add Page Numbering to the Output FlipBook document with complete control over where and how page numbering is displayed, as well as change the Output FlipBook's "view" layout.

## **Option - Page-Numbering**

The page-numbering feature allows you to select how page numbering is added to output FlipBook documents. Check the 'Add page number to output file' box, and you can make selections simply for your output FlipBook document.

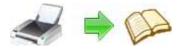

#### FlippingBook Creator utility Print any Document to flash flip book

## **User Documentation**

| Option    |                  |                                |             | r Optio                |        |   |           | ×      |
|-----------|------------------|--------------------------------|-------------|------------------------|--------|---|-----------|--------|
| Watermark | Page Number Trig | ger Event After Printing       | Save Option | Page Layout Qu         | uality |   |           |        |
|           | 🔽 Add pag        | ge number to output file       | Pre         | view:                  |        |   |           |        |
|           | Page begin       | 1                              |             |                        |        |   |           |        |
|           | Page end         | 999999                         |             | 30.<br>20              |        |   |           |        |
|           | Offset:          | 1                              |             | ui.                    |        |   |           |        |
|           | Number t         |                                |             | 14 <del>.</del><br>92. |        |   |           |        |
|           | 🔘 Numbe          |                                |             |                        |        |   |           |        |
|           |                  | n number (IV)<br>n number (iv) |             | 50<br>56<br>52         |        | = |           |        |
|           | Position:        | Middle bottom                  | •           |                        |        | _ |           |        |
|           | Prefix:          |                                |             | 19-<br>19-             |        | _ |           |        |
|           | Font:            | <b>a</b> Courier               | •           | 17.<br>1 <del>7.</del> |        | = |           |        |
|           | Size:            | 12                             | •           | 27)<br>271<br>29)      |        |   |           |        |
|           | Color:           | EXAMPLE                        |             |                        | I      |   |           |        |
| About     | Help             | ]                              |             |                        |        | E | <u>Ok</u> | Cancel |

# **Option - Watermark**

The Watermark option allows you to add multiple watermarks to output FlipBook documents

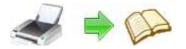

#### FlippingBook Creator utility Print any Document to flash flip book

## **User Documentation**

|                                                                                                    | ip Printer Option                                                                                                    |         |
|----------------------------------------------------------------------------------------------------|----------------------------------------------------------------------------------------------------|---------|
| Watermark Page Number Triger Event After I                                                                                                    | Printing Save Option Page Layout Quality                                                                              |         |
| Place a custom text or ima                                                                                                    | ge Watermark(Stamp) to output flash fliping book                                                                      |         |
| 1.2 on Concernance and Concernance                                                                                                    |                                                                                                    | 1.1     |
| Watermark Name                                                                                                    | Туре                                                                                                    | ^       |
| Text - CONFIDENTIAL                                                                                                    | Text                                                                                                    | ^       |
| Text - CONFIDENTIAL                                                                                                    | Text<br>Text                                                                                                    |         |
|                                                                                                    | Text<br>Text<br>Text                                                                                                  |         |
|                                                                                                    | Text<br>Text<br>Text<br>Text<br>Text                                                                                  |         |
|                                                                                                    | Text<br>Text<br>Text<br>Text<br>Vext<br>Watermark list window                                                         | E Ap    |
| Text - CONFIDENTIAL         A Text - FINAL         A Text - COMPLETED         A Text - DRAFT         A Text - FOR PUBLIC RELEASE         A Text - INFORMATION ONLY                                                                                                    | Text<br>Text<br>Text<br>Text<br>Watermark list window                                                                 |         |
| Text - CONFIDENTIAL         A Text - FINAL         A Text - COMPLETED         A Text - DRAFT         A Text - FOR PUBLIC RELEASE         A Text - INFORMATION ONLY         A Text - NOT FOR PUBLIC RELEASE                                                                                                    | Text<br>Text<br>Text<br>Text<br>Watermark list window                                                                 |         |
| Text - CONFIDENTIAL A Text - FINAL A Text - COMPLETED A Text - DRAFT A Text - DRAFT A Text - FOR PUBLIC RELEASE A Text - INFORMATION ONLY A Text - NOT FOR PUBLIC RELEASE A Text - NOT APPROVED                                                                                                    | Text<br>Text<br>Text<br>Text<br>Watermark list window<br>Text<br>Text<br>Text                                         | =<br>Ap |
| Text - CONFIDENTIAL A Text - FINAL A Text - COMPLETED A Text - DRAFT A Text - DRAFT A Text - FOR PUBLIC RELEASE A Text - INFORMATION ONLY A Text - NOT FOR PUBLIC RELEASE A Text - NOT APPROVED A Text - Company(Tile)                                                                                                    | Text<br>Text<br>Text<br>Text<br>Watermark list window<br>Text<br>Text<br>Text<br>Text<br>Text                         | ■<br>♣  |
| Text - CONFIDENTIAL         A Text - FINAL         A Text - COMPLETED         A Text - DRAFT         A Text - FOR PUBLIC RELEASE         A Text - INFORMATION ONLY         A Text - NOT FOR PUBLIC RELEASE         A Text - NOT FOR PUBLIC RELEASE         A Text - NOT FOR PUBLIC RELEASE         A Text - NOT FOR PUBLIC RELEASE         A Text - Company(Tile)         A Text - LOGO (left-top) | Text<br>Text<br>Text<br>Text<br>Watermark list window<br>Text<br>Text<br>Text                                         | ■<br>♣  |
| Text - CONFIDENTIAL         A Text - FINAL         A Text - COMPLETED         A Text - DRAFT         A Text - FOR PUBLIC RELEASE         A Text - INFORMATION ONLY         A Text - NOT FOR PUBLIC RELEASE         A Text - NOT FOR PUBLIC RELEASE         A Text - NOT APPROVED         A Text - Company(Tile)                                                                                    | Text<br>Text<br>Text<br>Text<br>Watermark list window<br>Text<br>Text<br>Text<br>Text<br>Text<br>Text<br>Text<br>Text |         |

The watermarks for applying to **FlipBook document(s)** are listed in the Watermark list, where you can find text and image Watermark items list in here, you can apply watermark by marking one or multiple Watermark items checked, the watermark items which checked will to be applied to Output **FlipBook document(s)** 

| Watermark Name       |                   | Туре     |
|----------------------|-------------------|----------|
| 🗹 🗛 Text - FINAL     |                   | Text     |
| 🔲 🗛 Text - COMPLETED |                   |          |
| 📃 🗛 Text - DRAFT     | Checked watermark | ;        |
| — A                  |                   | <u> </u> |

#### **Create Text Watermark**

In Watermark list window, Click the icon A to open the **New Text Watermark** configuration window. You can configure the text watermark properties here. Once you set the desired options for the text watermark, you can click **OK** to save it, Options that you can set:

```
Released: May 2012
```

Copyright © 2012 flash-flipping-book.com - all rights reserved

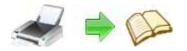

# FlippingBook Creator utility

Print any Document to flash flip book

## **User Documentation**

**Name** - you can enter a name for the watermark (note this is not the text that will appear in the pdf, it's used only in the list of available watermarks that you see on the Watermarks list and must be a unique name).

**Text** - the text you enter here is actually the text that will appear as the Flip eBook watermark. You can use macro to specify dynamic text, either select

|                | ie                        |              |
|----------------|---------------------------|--------------|
| Name:          | Text - NOT APPROVED       |              |
| Te <u>x</u> t: | NOT APPROVED Macro:       |              |
| Text Prep      |                           |              |
| Eont:          | Helvetica Embeded Font    |              |
| <u>S</u> ize:  | 🔢 😂 Color: 🚺              |              |
| Style:         |                           |              |
| Text Layo      | out                       |              |
| Layout:        | Fix As background         | NOT ADDOULD  |
| Tile S         |                           | NOT APPROVED |
|                |                           |              |
|                | n margins Margins         |              |
|                | ∎ ♥ Use %(₽)<br>Iop: 20 💲 |              |
|                | Left: 20 🛟 Right: 20 🛟    |              |
| L              |                           |              |
| Text Effe      | et                        |              |
| On a sile      |                           |              |
| Opacity        | : 0 🗢 Degree              |              |
| Rotation       |                           |              |
|                | its                       |              |

from the Macro list or input directly. As you type you will see in the Preview section how the watermark looks.

**Text properties** - You can select the type of the font (in the Font section), color, style (bold, italic, underline) and size of the text. If the font is true type, you have choice to embed the font or not.

**Text Layout** - If the Fit to margins options is selected the size of the font will be automatically adjusted to fit in the limits of the page margins. If the **As background** option is not checked, the text watermark will be placed on top of the content that currently exists in the document, otherwise it will be placed under the existing content. You can place the text to a fix position or tile in pages by check or uncheck **Tile style** option. **Offx** means x-offset, **Offy** means y-offset. **Position** and **Margin** helps you to adjust the position of text watermark. The margin can use either inch/millimeter or percent as unit.

**Text Effect** – you can choose a rotation angle if you want the text to be rotated (Rotation, values accepted between 0 and 360) and set an Opacity value so that the text is transparence (values from 0 to 100). 0 means invisible, 100 means visible solid.

Copyright © 2012 flash-flipping-book.com - all rights reserved

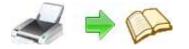

**Preview -** in this section you will be able to see how the text watermark will be displayed in the Flash FlipBook file.

Now the text watermark has been defined and saved, it will be shown in the **Watermarks list window.** 

## **Create Image Watermark**

In Watermark list window, click the icon 🚔 to open the **New Image Watermark** configuration window. In here you can configure the image watermark properties.

Once you set the desired options for the image watermark, you can click **OK** to save it, Options that you can set:

**Name -** you can enter a name for the image watermark.

**Image -** You can browse and choose an image that will be used as the watermark. Image formats that can be recognized: .BMP, .GIF, .I CO, .JPG, .TIF, .JPEG, .JP E, .PBM, .PCX, .PNG, .PP M, .PSD, .TGA, .TGA etc. After you click ok you will see it in the Preview section.

| 😤 Edit Image Watermark - (Image - LOGO (backgr                                                                                                    | ound)) 🛛 🛛 🔛 |
|----------------------------------------------------------------------------------------------------|--------------|
| 🖕 Edit Image Watermark                                                                                                    |              |
| Image Name                                                                                                    |              |
| Name: Image - LOGO (background)                                                                                                    |              |
| Image: Browse                                                                                                    |              |
|                                                                                                    |              |
| Image Preperties                                                                                                    |              |
| Width:         2.22         Height:         2.50         Image: Control of the second second seco |              |
| Eit to margins                                                                                                    |              |
| Image Effect                                                                                                    |              |
| Opacity: 0%                                                                                                    |              |
| Rotation: 0 gegree As background                                                                                                    |              |
| Position in margins Margins                                                                                                    |              |
| □ = = □                                                                                                    | A-PDF        |
|                                                                                                    |              |
|                                                                                                    | Watermark    |
|                                                                                                    | valelliar    |
| Metric units Inches                                                                                                    |              |
| Inches                                                                                                    | I            |
|                                                                                                    |              |
|                                                                                                    |              |

**Image properties and margins** - by default the **Fit to margin** are checked. The **Fit to margins** option will adjust automatically the image to fit in the limits of the page margins. If you uncheck the **Fit to margins** option you can enter custom dimensions for your image (units for the dimensions are those selected in the Units drop-down includes inches, millimeters or points) and the image will be automatically adjusted as seen in the Preview section. The **Stretch to margins** option will adjust automatically the image to stretch in the limits of the page margins

**Image Effect -** Using options in this section you can choose a rotation angle if you want the image to be rotated (Rotation, values accepted between 0 and 360) or set an Opacity value so that the image is not fully visible (values from 0 to 100).

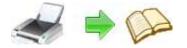

**Preview** - in this section you will be able to see how the image watermark will be displayed in the Flash FlipBook file.

Now the image watermark has been defined and saved. It will be shown in the **Watermarks list window.** 

# **Option – Quality**

The Quality option allows you to custom print action to output FlipBook documents

| Option                  | X                                                                                                    |
|-------------------------|----------------------------------------------------------------------------------------------------|
|                         | Flip Printer Option                                                                                                    |
| Watermark Page Number   | Triger Event After Printing Save Option Page Layout Quality                                                                                                    |
|                         | Quality   DPI:   DPI and Quality: High values produce better image quality   DPI and Quality: High values produce better image quality   The recommended DPI is 144. The recommended Quality is 90.   Page Range to Print Image All Pages Image Delta Pages Page No. Example: 1,2,9-33,-1 |
|                         | Book Title                                                                                                    |
|                         | Book Title:                                                                                                    |
| <u>About</u> <u>H</u> e | lp Qk <u>Cancel</u>                                                                                                    |

**DPI and Quality:** High values produce better image quality, but require more disk space.

**Page Range to Print:** You can choose all pages, or select specific pages to print. **Book Title:** Custom Output Flash Flip Book title

Released: May 2012

 $Copyright @ 2012 \ flash-flipping-book.com\ -\ all\ rights\ reserved$ 

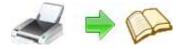

# Creating FlipBook Files

Flash Flipping Book Printer installs itself as a virtual printer driver so there is no exe file to run in order to create Flip Book. To create Flip Book files, you just have to print your documents to the Flash Flipping Book Printer, like you would print to a normal printer.

#### • How to create Flash Flip eBook files from Microsoft Word

1. Open the Word document that you want to convert to a Flash Flip Book Document

- 2. Go to File->Print and select Flash Flipping Book Printer from the Printers combo-box
- 3. Click on Ok and choose a location for your output flipbook

#### • How to create Flash Flip eBook files from Microsoft WordPad

- 1. Open the document that you want to convert to a Flash Flip Book Document.
- 2. Go to File->Print and select Flash Flipping Book Printer from the Printers' list
- 3. Click on Print and choose a location for your output flipbook

#### • How to create Flash Flip eBook files from Notepad

- 1. Open the Notepad that you want to convert to a Flash Flip Book Document.
- 2. Go to File->Print and select Flash Flipping Book Printer from the Printers' list
- 3. Click on Print and choose a location for your output flipbook

For more information: <u>http://www.flash-flipping-book.com</u>

Copyright © 2012 flash-flipping-book.com - all rights reserved